#### **KATHLEEN THEISEN, NCTM JULY 2020**

## **GoogleClassroom for Music Teachers**

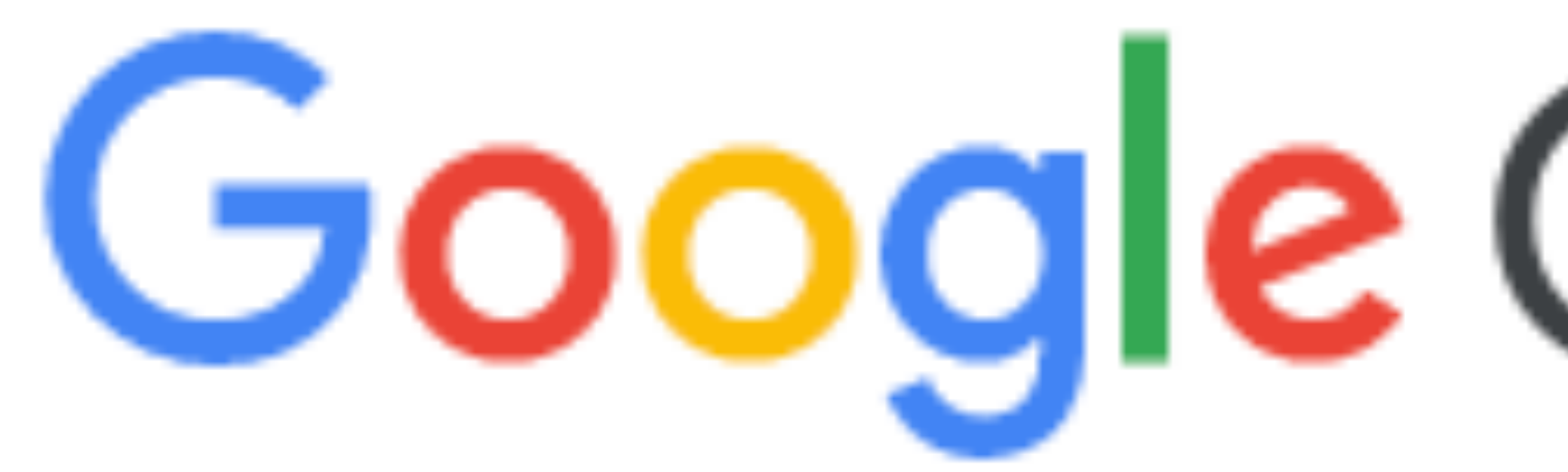

# Google Classroom

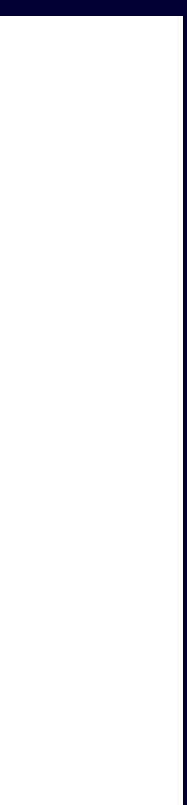

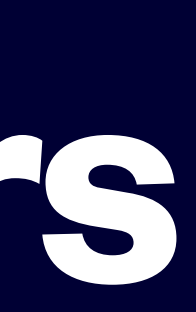

- Learn how to set up a GoogleClassroom for each of your Music Classes
- Learn how to post materials for your students
- Learn how to link to materials on MusicPlayOnline and other websites
- Learn how to grade and return materials to students
- 
- Quick answers to FAQs about GoogleClassroom

• Learn 'best practices' for getting the most out of GoogleClassroom if you teach hundreds of students

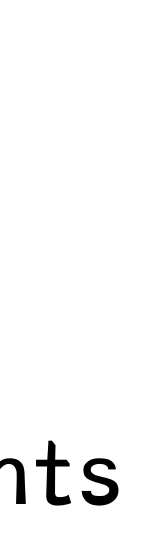

## **Learning Targets**

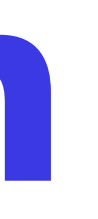

- GoogleClassroom is part of "Google Suite" or "Google Apps for Education"
- Free
- Available to anyone with a GMAIL account

### **GoogleClassroom**

**KATHLEEN THEISEN, JULY 2020** 

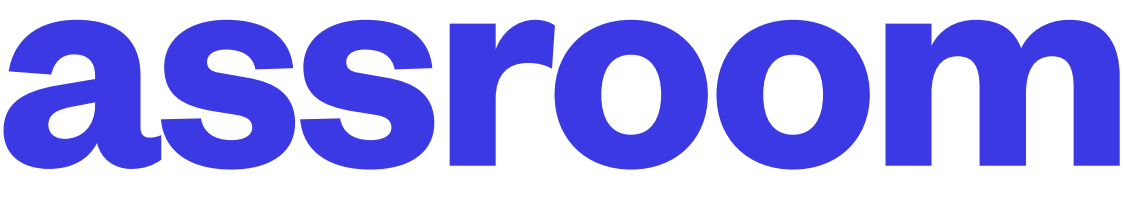

#### •"Stream" … meant for student/teacher dialogue, not for the actual assignments

- •"Class Card" page
- 
- •"Classwork"
- •"To Do" list
- •"People"
- •"Grades"

•"GoogleMeet"

•

## **Parts of GoogleClassroom**

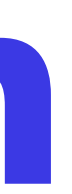

- •Returning work (and how some kids think they have to submit again) •Glitch- kids who hit 'turn it in' without submitting anything
- 
- •Using emoji
- •Creating categories in CLASSWORK section
- •Auto-grading quizzes and other work
- •Notifications
	- •mobile device is EASIER than email
	- •if you use email, set up a folder for all of those emails!

### **GoogleClassroom**

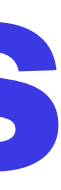

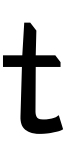

- •Add students using the ADD STUDENT button
- •Give students a 'join code' and have them enter it
- •Most districts limit 'students' to people within the district 'domain' so outside emails cannot join.
- 

## **GoogleClassroom - Adding Students**

#### •Ask your I.T. Dept for a fake 'student' account so that you

can see what students see

#### •Your own GC or join a classroom teacher GC? Pros/Cons

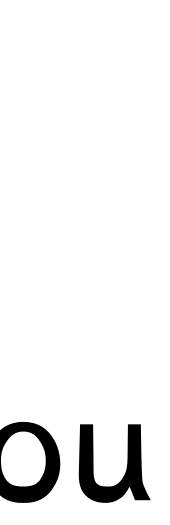

### **GoogleClassroom - Helpful Tricks**

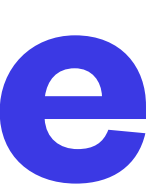

- •Share direct links to MusicPlayOnline lessons •Coming soon: share direct links to anything on
- MusicPlayOnline
- •Presenting materials from MusicPlayOnline by recording yourself

## **GoogleClassroom & MusicPlayOnline**

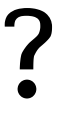

- •How can we post a MusicPlayOnline lesson into GC?
- •How can kids submit videos of themselves?
- •What video-conferencing software is available?
- •What software is available to record my screen and record myself?
- •How do I respond when a student hits 'MARK AS DONE' but submits no work?
- •What else will be helpful?
- •Where do I get more training?

## **Frequently-Asked Questions**

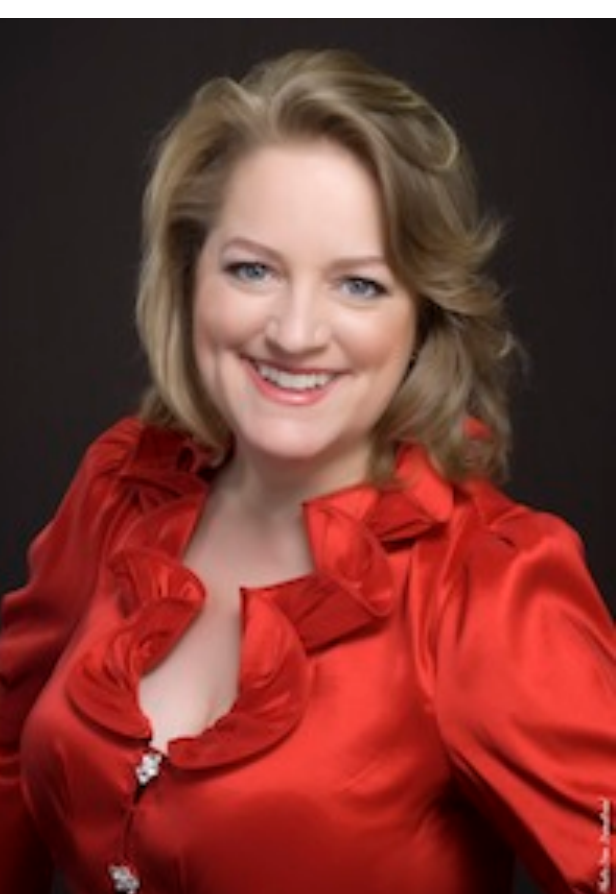

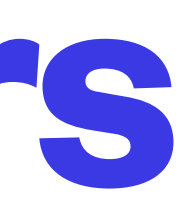

#### Credits:

"Clock Round" - GoogleSlide lesson by Dana Herro: <u>[herro.dana@tallmadgeschools.org](mailto:herro.dana@tallmadgeschools.org)</u>

"Escape Room" - Google Slide lesson by Christina Snyder: [christinasnyder1@gmail.com](mailto:christinasnyder1@gmail.com) Find her tutorials on YouTube:<https://www.youtube.com/channel/UC92MvPRP2h3hWiU-M6JaGlg>

#### Extra resources:

Katie Wardrobe at Midnight Music - Tech Expert: <https://midnightmusic.com.au/>

GoogleClassroom for Music Teachers (facebook):<https://www.facebook.com/groups/GoogleClassroomForMusicTeachers/>

## **GoogleClassroom for Music Teachers**

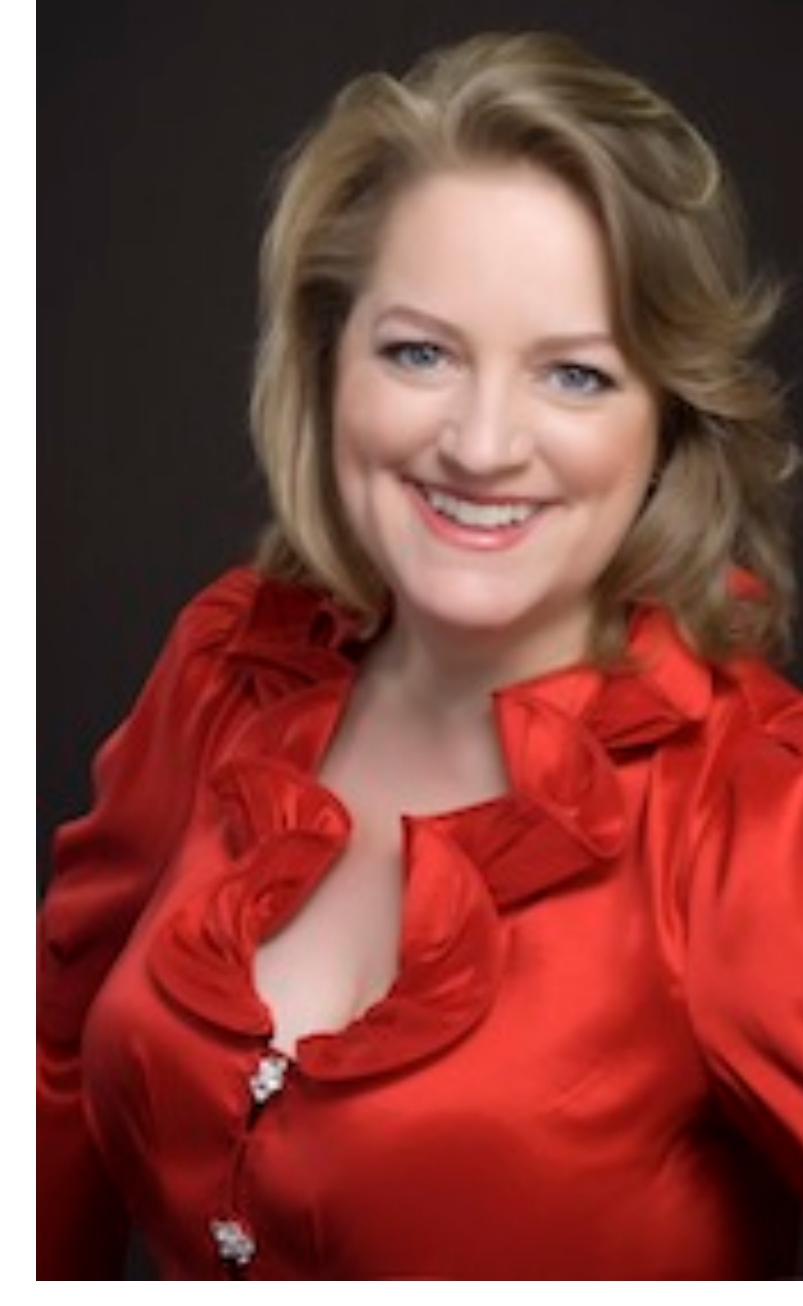

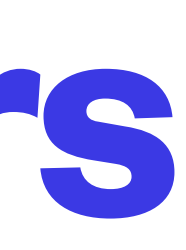

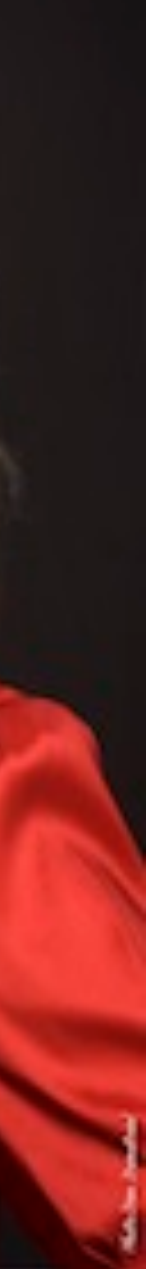

#### QUESTIONS?

Kathleen Theisen, NCTM Nationally Certified Teacher of Music Pianist, Soprano, Organist, Conductor, Composer

EMAIL**:** [kathleentheisen@gmail.com](mailto:kathleentheisen@gmail.com)

WEBSITE**:** [www.KathleenTheisen.com](http://www.KathleenTheisen.com) 

SCHOOL BLOG: <https://sites.google.com/a/darienps.org/roylemusic/home>

### **GoogleClassroom for Music Teachers**